## BARTEC TPMS PROCEDURE

| Make                                                          | Model(s)                  | Year(s)    | Tool(s)  | Software Version |
|---------------------------------------------------------------|---------------------------|------------|----------|------------------|
| Toyota -<br>Lexus -<br>Scion                                  | ALL – Except Land Cruiser | Up to 2009 | WRTRST50 | N/A              |
| Description                                                   |                           |            |          |                  |
| TSB – How to use the Bartec Toyota Loop Reset Tool – WRTRST50 |                           |            |          |                  |

## **Background**

Toyota vehicles prior to 2009 are equipt with a Tire Pressure Warning Reset Switch that can be used for initalization. When the button is pushed

and held for more than 3 seconds, the vehicles receivers are open and looking for the currently stored TPM IDS.

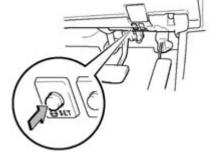

What if there is a missing or broken sensor? What if there are new sensors on the vehicle that haven't yet been programmed?

This will cause these vehicles to become stuck in a loop, seraching for TPM IDS that are no longer there.

Bartec USA has developed the Toyota Loop Reset tool to handle this issue.

## How to tell the vehicle is in the "loop"

When a Toyota vehicle is stuck in the "loop", the technician will not be able to write IDS using the OBD COMMS, and the tool will error out.

To verify it is a result of the loop condition, the technician can select the READ IDS option, which will connect and read out the IDS. IF THIS IS SUCCESSFUL, THE VEHICLE IS IN THE "LOOP".

## How to use the WRTRST50 to Reset the Vehicle

Insert the WRTRST50 into the DLC3 (OBD port) on the vehicle.

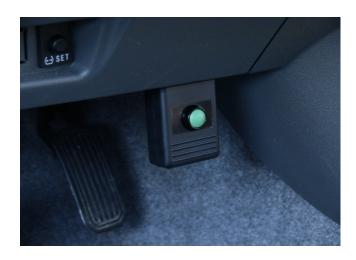

Once connected, Press and hold the button on the WRTRST50 for at least 20 seconds.

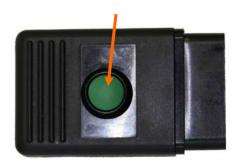

Remove the WRTRST50, and resume the TPM relearn using your Tech 400/400P TPMS tool.

**Tool does not work with Land Cruiser models**